# Impostazioni di mirroring della porta sul router VPN CVR100W

## Obiettivo

Il mirroring delle porte è un metodo utilizzato per monitorare il traffico di rete. Con il mirroring delle porte, le copie dei pacchetti in entrata e in uscita su determinate porte (interfacce di origine) di un dispositivo di rete vengono inoltrate a un'altra porta (porta di destinazione) dove i pacchetti vengono analizzati. Viene utilizzato come strumento di diagnostica dall'amministratore di rete. Questo articolo spiega come eseguire il mirroring delle porte su CVR100W VPN Router.

## Dispositivo applicabile

·CVR100W

#### Versione del software

 $•1.0.1.19$ 

#### Mirroring delle porte

Passaggio 1. Accedere all'utility di configurazione Web e scegliere Amministrazione > Diagnostica > Mirroring delle porte. Viene visualizzata la pagina Port Mirroring (Mirroring porte):

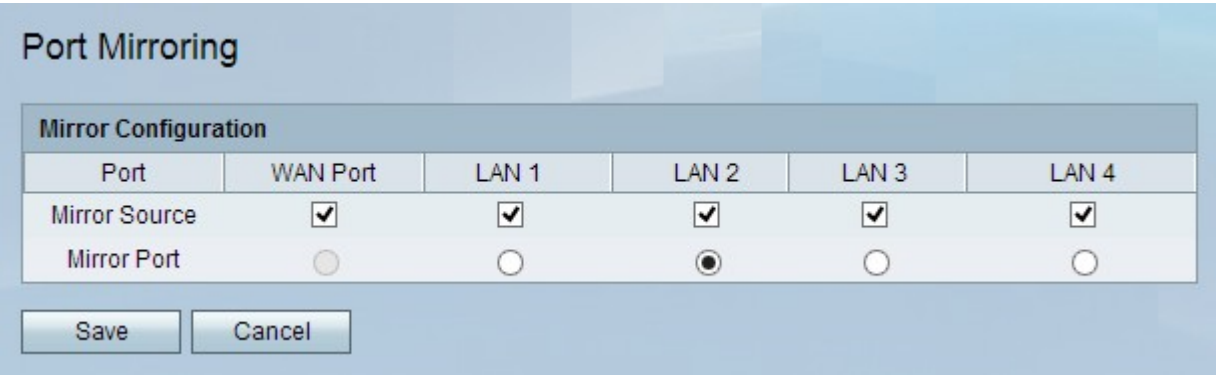

Passaggio 2. Nel campo Origine mirror, selezionare le caselle di controllo della porta appropriata. Il traffico in entrata o in uscita su queste porte viene copiato sulla porta mirror.

Passaggio 3. Nel campo Porta mirror, fare clic sul pulsante di opzione della porta LAN che verrà utilizzata per funzionare come una porta mirror. Porta a cui arrivano tutti i dati dalle origini mirror.

Nota: Non è possibile utilizzare la porta WAN come porta mirror.

Passaggio 4. Fare clic su Salva.